NewportRG.book Page i Thursday, April 25, 2002 12:04 AM♥

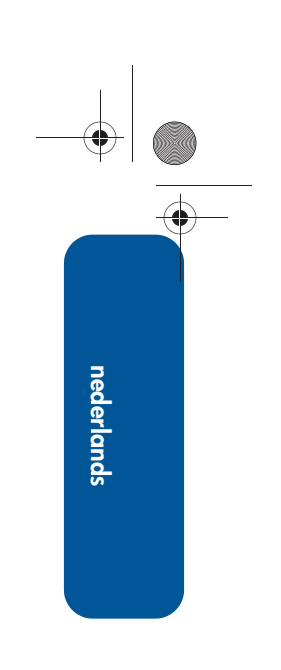

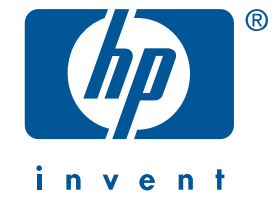

# **nasslaggids hp deskjet 5550 series**

Datum van uitgifte: 2 april 2002

#### **mededeling**

De informatie in dit document kan zonder voorafgaande kennisgeving worden gewijzigd.

Hewlett-Packard biedt ten aanzien van dit materiaal volstrekt geen garantie, met inbegrip van, maar niet beperkt tot, de geïmpliceerde garanties van verkoopbaarheid en geschiktheid voor een bepaald doel.

Hewlett-Packard is niet aansprakelijk voor eventuele onjuistheden of voor directe, indirecte, incidentele of gevolgschade die het gevolg zou zijn van het verstrekken of het gebruiken van deze informatie of daarmee verband zou houden.

Niets uit dit document mag worden verveelvoudigd door middel van fotokopie of op enig andere wijze of worden vertaald naar een andere taal zonder voorafgaande schriftelijke toestemming van Hewlett-Packard Company.

#### **termen en conventies**

De volgende termen en conventies worden gebruikt in deze *naslaggids*:

#### **termen**

De hpdeskjet 5550 series printer kan **HP Deskjet 5550 printer**, **HP Deskjet** of **HP printer** worden genoemd.

#### **symbolen**

Het symbool > leidt u door een aantal softwarestappen. Bijvoorbeeld:

Klik op **Start** > **Programma's** > **Hewlett-Packard** > **[hp deskjet printer]**> **releasegegevens** om de *releasegegevens* weer te geven.

#### **let op**

Een met **Let op** aangeduide mededeling wijst op een beschadigingsrisico voor de HP printer of andere apparatuur. Bijvoorbeeld:

**Let op!** Raak de inktsproeiers of koperen contacten van de inktcartridge niet aan. Als u deze onderdelen aanraakt, kunnen de sproeiers verstopt raken, kunnen problemen met de inkt optreden of kunnen zich problemen met de elektrische verbindingen voordoen.

#### **kennisgeving**

Microsoft, MS, MS-DOS en Windows zijn gedeponeerde handelsmerken van Microsoft Corporation.

Adobe en Acrobat zijn gedeponeerde handelsmerken van Adobe Systems Incorporated.

Mac, Macintosh, AppleTalk en Mac OS zijn handelsmerken van Apple Computer Inc., gedeponeerd in de V.S. en andere landen.

Copyright 2002 Hewlett-Packard Company

# **nasslaggids**

**hp deskjet 5550 series printer**

# **inhoud**

♦

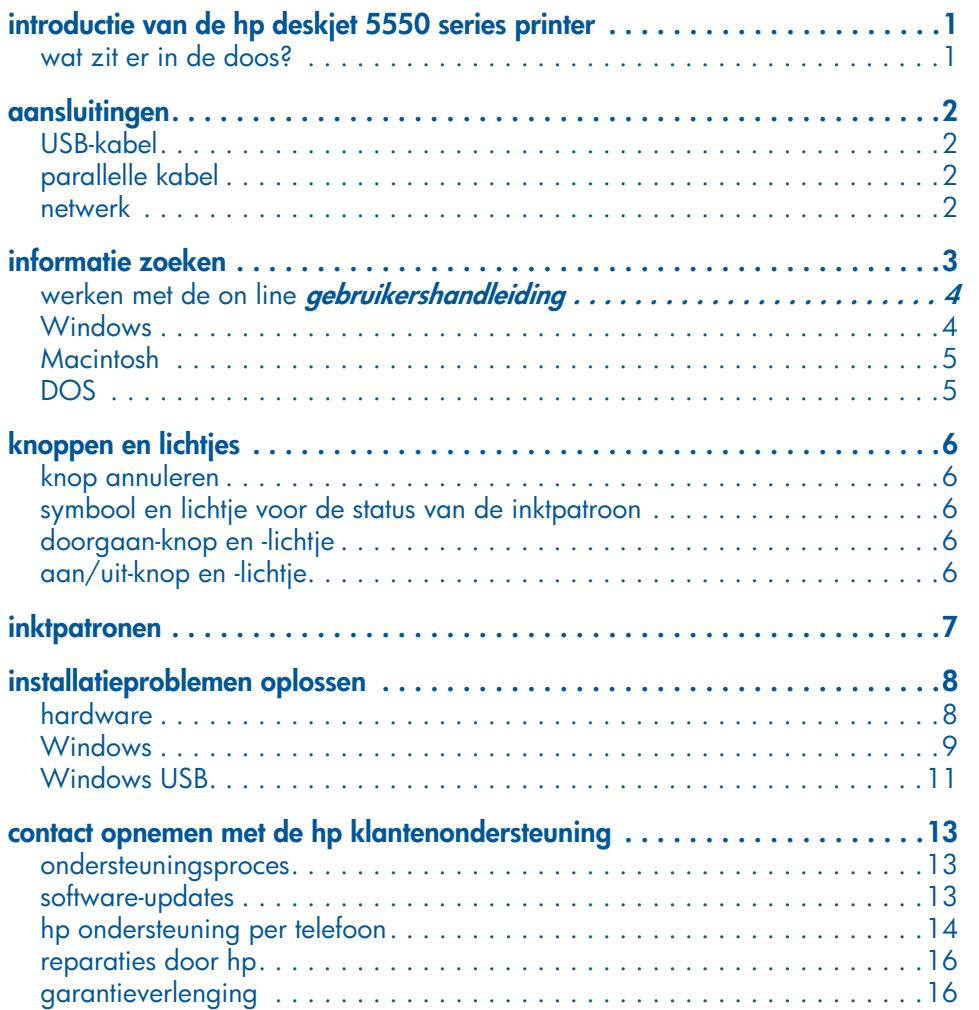

NewportRG.book Page iv Thursday, April 25, 2002 12:04 AM

**nederlands nederlands**

(I

 $\overline{\bigoplus}$ 

**iv**

 $\Rightarrow$ 

♦

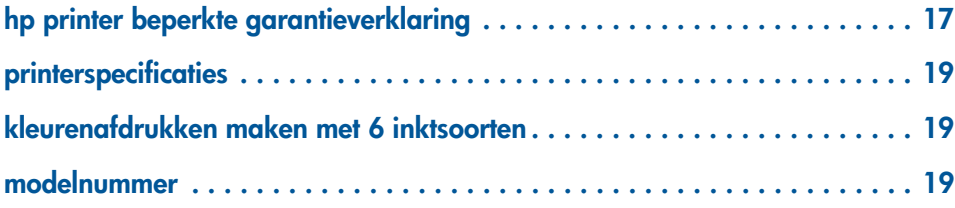

 $\bigoplus$ 

# **introductie van de hp deskjet 5550 series printer**

# **wat zit er in de doos?**

Hartelijk dank voor uw aanschaf van de hp deskjet 5550 series printer! Uw printerdoos bevat het volgende:

**nederlands**

nederlands

**1**

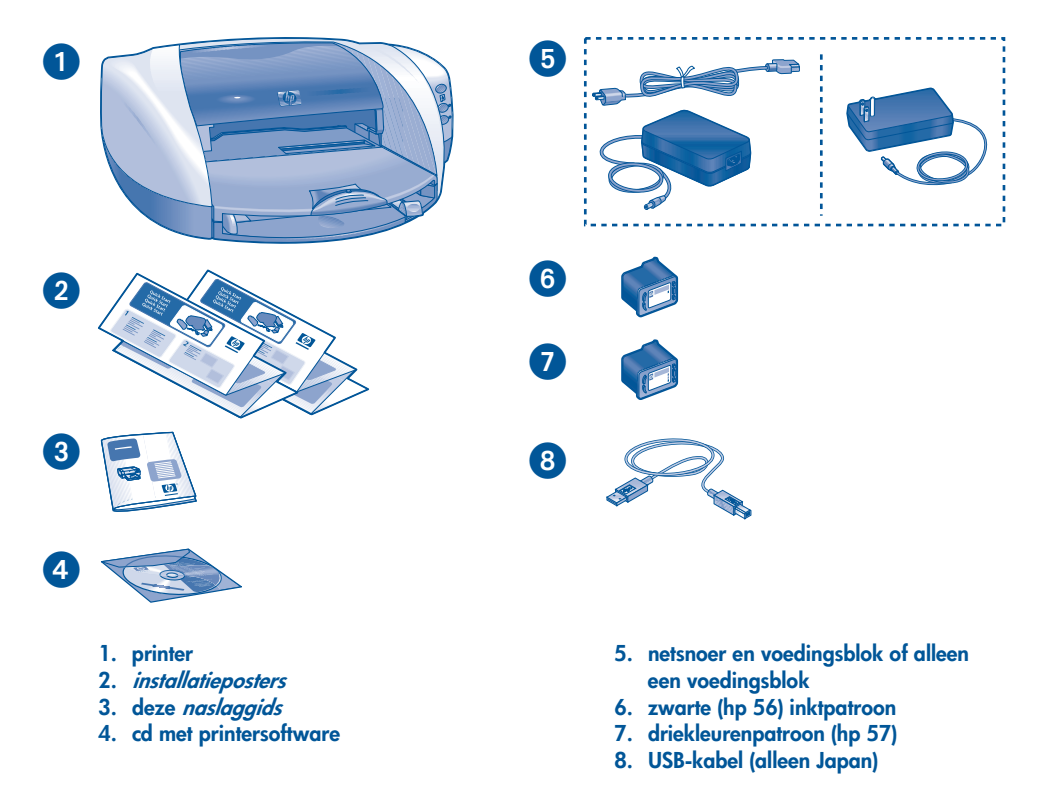

Neem contact op met uw HP dealer of met de HP klantenondersteuning als een deze onderdelen ontbreekt. Zie "contact opnemen met de hp klantenondersteuning" op pagina 13 voor meer informatie.

# **aansluitingen**

Deze printer heeft verschillende aansluitmogelijkheden:

- USB-kabel
- parallelle kabel
- netwerk

## **USB-kabel**

Schaf een kabel aan die USB 2.0 op volledige snelheid ondersteunt. (Alleen in Japan, wordt een USB-kabel meegeleverd bij de printer.) Voor gebruik met Windows 98, Me, 2000, XP en Macintosh.

## **parallelle kabel**

Schaf een parallelle kabel aan die IEEE-1284 ondersteunt. Voor gebruik met Windows 95, 98, Me, 2000 en XP.

## **netwerk**

#### **Windows**

Deze printer kan op twee manieren met een netwerk worden verbonden:

• De printer kan rechtstreeks op een computer of netwerk worden aangesloten.

Wanneer u instructies nodig hebt voor het aansluiten van de printer op een computer of een netwerk, gebruikt u de cd-rom met printersoftware en volgt u de instructies voor een netwerkinstallatie op het scherm.

• U kunt de printer op een netwerk aansluiten met behulp van een HP Jetdirect printserver.

Wanneer u instructies nodig hebt voor het aansluiten van de printer op een HP Jetdirect printserver, gebruikt u de cd-rom met printersoftware en de documentatie die is meegeleverd bij de HP Jetdirect printserver.

#### **Macintosh**

U kunt de printer op een netwerk aansluiten met behulp van een externe HP Jetdirect printserver die ondersteuning biedt voor een AppleTalk-verbinding.

♦

◈

⊕

♦

# **informatie zoeken**

De HP printer wordt geleverd met een aantal documenten. Deze bevatten instructies over het installeren van de printersoftware, het bedienen van de printer en het zoeken van hulp.

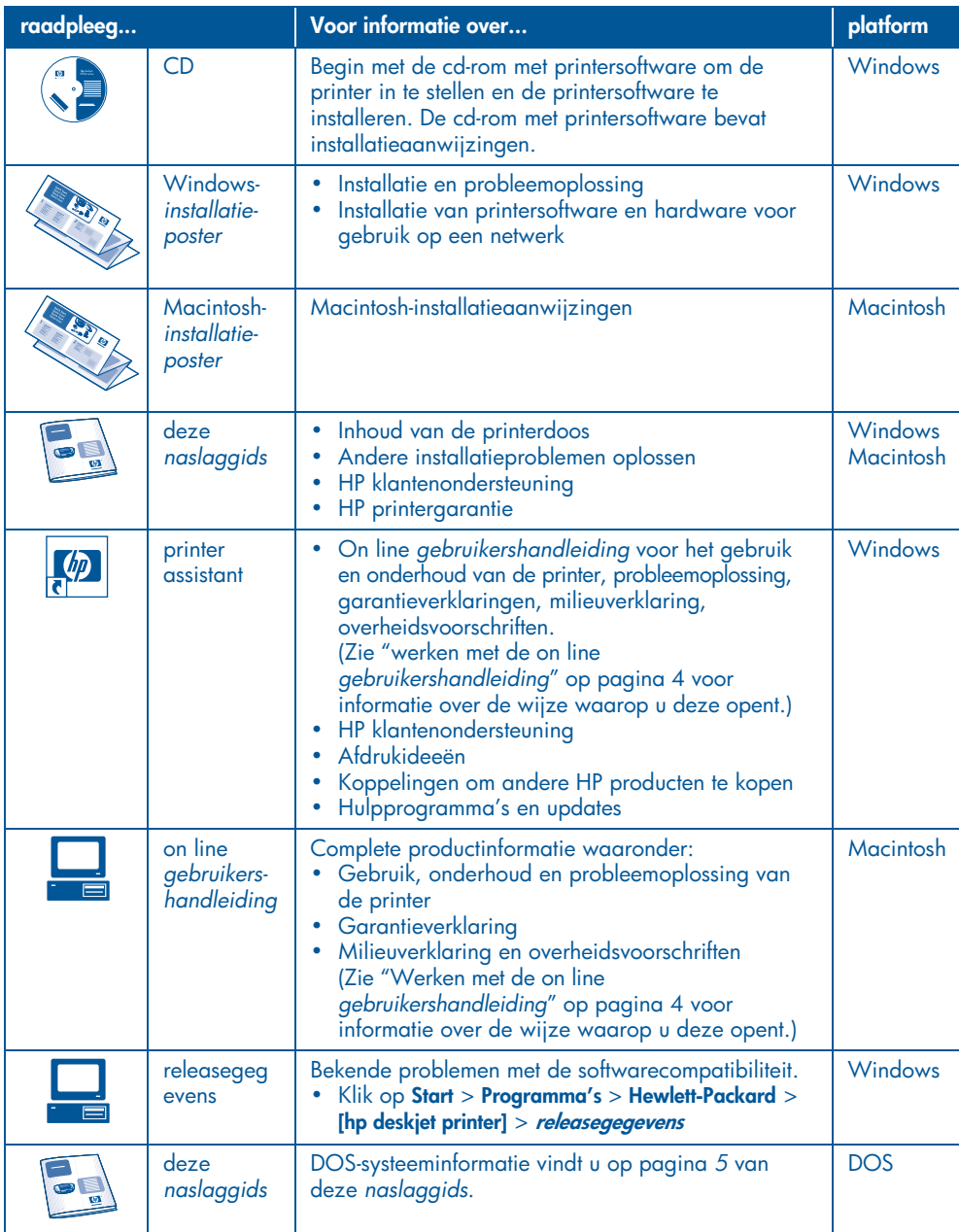

nederlands **nederlands**

۰

## **werken met de on line gebruikershandleiding**

In de on line *gebruikershandleiding* vindt u instructies voor het gebruik van de HP printer. Deze biedt ook informatie om u te helpen bij het oplossen van eventuele printerproblemen.

## **Windows**

Wanneer u de printersoftware installeert, wordt de on line *gebruikershandleiding* automatisch geïnstalleerd. Open de *gebruikershandleiding* via de HP Printer Assistant. Dit hulpprogramma biedt u ook toegang tot het volgende:

- *Ondersteuning via de HP klantenondersteuning*
- *Afdrukideeën*
- *Koppelingen om andere HP producten te kopen*
- *Hulpprogramma's en updates*

Het pictogram van **hp printer assistant** verschijnt na de installatie van de printersoftware op het Windowsbureaublad.

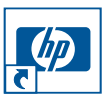

Dubbelklik op het pictogram om **hp printer assistant** te openen.

#### **de gebruikershandleiding openen**

Ga als volgt te werk om de on line *gebruikershandleiding* weer te geven:

- **1.** Dubbelklik op het pictogram **hp printer assistant** op het bureaublad. HP printer assistant verschijnt.
- **2.** Klik op de knop van de **gebruikershandleiding** om de onderwerpen van de handleiding weer te geven.

U kunt de *gebruikershandleiding* ook via het menu Start openen door te klikken op **Start** > **Programma's** > **Hewlett-Packard** > **[hp deskjet printer]** > **gebruikershandleiding**.

#### **Adobe Acrobat-versies van de gebruikershandleiding**

De *gebruikershandleiding* is ook beschikbaar in de volgende talen:

- *Arabisch*
- *Grieks*
- *Hebreeuws*
- *Turks*

Ga als volgt te werk als u de*gebruikershandleiding* in een van deze talen wilt weergeven:

- **1.** Dubbelklik op het pictogram **hp printer assistant** op het bureaublad.
- **2.** Klik op de knop van de **gebruikershandleiding** in het venster hp printer assistant.
- **3.** Selecteer **gebruikershandleiding is beschikbaar in andere talen** onder aan het scherm.
- **4.** Plaats de cd met printersoftware in het cd-rom-station van de computer.
- **5.** Selecteer de gewenste taal in de lijst die verschijnt.
	- **•** Als Acrobat Reader op uw computer is geïnstalleerd, wordt de *gebruikershandleiding* weergegeven.

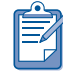

Gebruik Acrobat 4.0 of hoger om de *gebruikershandleiding* weer te geven.

**nederlands** nederlands **•** Als Acrobat Reader niet op uw computer is geïnstalleerd, wordt dit programma automatisch geïnstalleerd en wordt de *gebruikershandleiding* vervolgens weergegeven.

## **Macintosh**

Adobe Acrobat Reader 4.0 of hoger is vereist om de *gebruikershandleiding* weer te geven op Macintosh-computers. Installeer Acrobat Reader vanaf de cd-rom met printersoftware als u niet beschikt over dit programma.

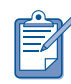

Wanneer u OS X gebruikt, kunt u de on line *gebruikershandleiding* weergeven met Adobe Acrobat Reader 4.0 of hoger. Wanneer u de voorbeeldweergave van OS X gebruikt, is het niet mogelijk om in de on line *gebruikershandleiding* te bladeren.

Ga als volgt te werk om de on line *gebruikershandleiding* te openen:

- **1.** Plaats de cd met printersoftware in het cd-rom-station van de computer. Het HP Deskjet-scherm verschijnt.
- **2.** Selecteer de map met de **gebruikershandleidingen** voor uw taal.
- **3.** Voer een van de volgende handelingen uit:
	- **•** Dubbelklik op het pictogram van de **gebruikershandleiding** als Acrobat Reader op uw computer is geïnstalleerd.

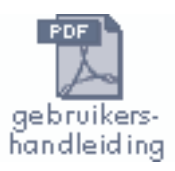

**•** Dubbelklik op het pictogram **Reader installatieprogramma** als Acrobat Reader niet op uw computer is geïnstalleerd.

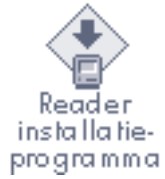

Adobe Acrobat Reader wordt automatisch geïnstalleerd. Nadat het programma is geïnstalleerd, dubbelklikt u op het pictogram **Gebruikershandleiding** om de *gebruikershandleiding* te openen.

## **DOS**

In DOS-besturingssystemen kunt u informatie vinden in een tekstdocument met de naam *dosread.txt*. Dit bestand staat op de cd-rom met printersoftware in de directory **<taalcode\>djcp\**. Vervang **<taalcode>** door de juiste code uit onderstaande lijst. Om het bestand bijvoorbeeld in het Engels te lezen, opent u *dosread.txt* in de directory **enu\djcp\**.

DOS-ondersteuning is niet in alle talen en landen/regio's beschikbaar.

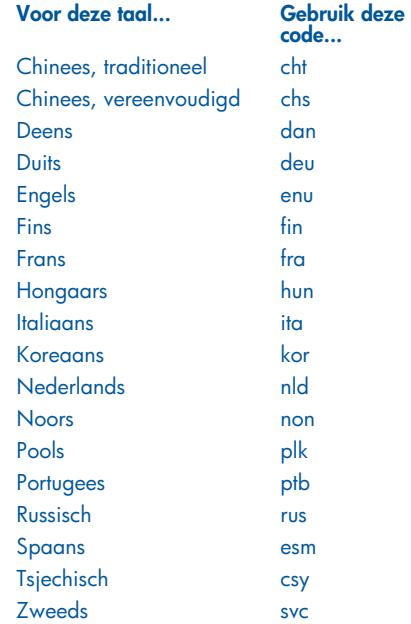

# **knoppen en lichtjes**

Met de knoppen van de printer kunt u de printer aan- en uitzetten, een afdruktaak annuleren of het afdrukken hervatten. De lichtjes geven een indicatie over de status van de printer.

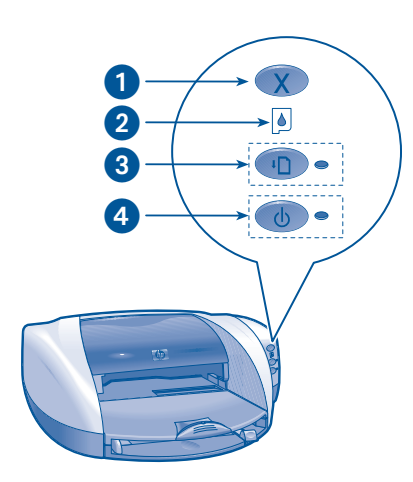

**1. Knop Annuleren 2. Lichtje voor de status van de inktpatroon 3. Doorgaan-knop en -lichtje 4. Aan/uit-knop en -lichtje**

## **knop annuleren**

**6**

Als u op de knop Annuleren drukt, wordt de huidige afdruktaak geannuleerd.

## **symbool en lichtje voor de status van de inktpatroon**

Wanneer onderhoud aan de inktpatroon is vereist, flitst het statuslichtje voor de inktpatroon aan of knippert het.

## **doorgaan-knop en -lichtje**

Het lichtje op de Doorgaan-knop knippert als u iets moet doen, bijvoorbeeld papier laden of een papierstoring verhelpen. Als het probleem is verholpen, drukt u op de **Doorgaan**-knop om door te gaan met afdrukken.

## **aan/uit-knop en -lichtje**

Met de Aan/uit-knop zet u de printer aan en uit. Het duurt ongeveer vijf seconden voordat de printer aan staat nadat u op de Aan/uit-knop hebt gedrukt. Het groene lichtje naast de Aan/uit-knop knippert wanneer de printer actief is.

**Let op!** Gebruik altijd de Aan/uit-knop aan de voorkant van de printer om de printer aan en uit te zetten. Het gebruik van een stekkerdoos, stroomstootbeveiliging of muurschakelaar om de printer aan en uit te zetten kan storingen veroorzaken.

**nederlands**

# **inktpatronen**

#### **inktpatronen gebruiken**

De printer maakt gebruik van drie inktpatronen:

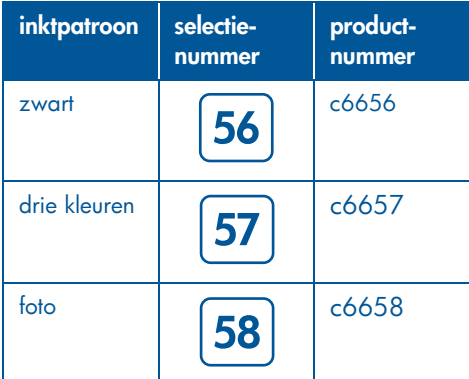

Voor de meeste afdrukken gebruikt u de zwarte inktpatroon (hp 56) en de driekleurenpatroon (hp 57). Voor de fotoafdrukken gebruikt u de driekleurenpatroon (hp 57) en de fotopatroon (hp 58). U moet de fotopatroon (hp 58) afzonderlijk aanschaffen.

Zie de volgende gedeelten van de on line *gebruikershandleiding* voor meer informatie:

- inktpatronen onderhouden
- inktpatronen recyclen

#### **een inktpatroon vervangen**

Ga als volgt te werk om een inktpatroon te vervangen:

- **1.** Druk op de **aan/uit**-knop om de printer aan te zetten en open de printerkap.
- **2.** Trek de hendel van de houder omhoog.
- **3.** Schuif de inktpatroon uit de houder en verwijder de patroon.

**4.** Haak nieuwe inktpatroon uit de verpakking en trek het roze lipje omhoog om de plastic tape te verwijderen.

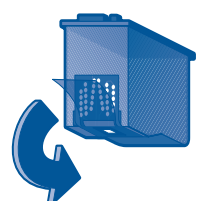

**Let op!** Raak de inktsproeiers of koperen contacten van de inktpatroon niet aan en verwijder de koperen strips niet om verstoppingen, inktproblemen en slechte elektrische verbindingen te vermijden.

**5.** Duw de inktpatroon *stevig* in de houder.

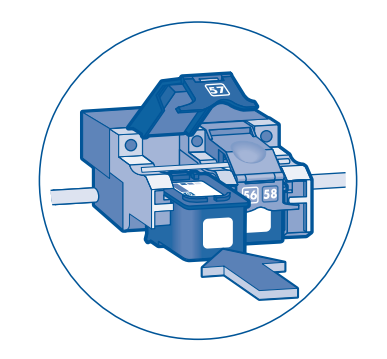

- **6.** Trek de hendel van de houder naar voren en druk deze naar beneden zodat de lipjes op de plaats vallen wanneer de houder wordt gesloten.
- **7.** Controleer of gewoon papier in de invoerlade is geplaatst en sluit de printerkap.

Er wordt automatisch een kalibratiepagina afgedrukt.

**7**

nederlands **nederlands**

# **installatieproblemen oplossen**

## **hardware**

Raadpleeg de informatie in dit gedeelte als u problemen hebt bij het installeren van uw HP printer. Als u hulp nodig hebt nadat de printer is geïnstalleerd, raadpleegt u de on line *gebruikershandleiding* in de Printer Assistant. Zie "de *gebruikershandleiding* openen" op pagina 4 van deze *naslaggids* voor instructies.

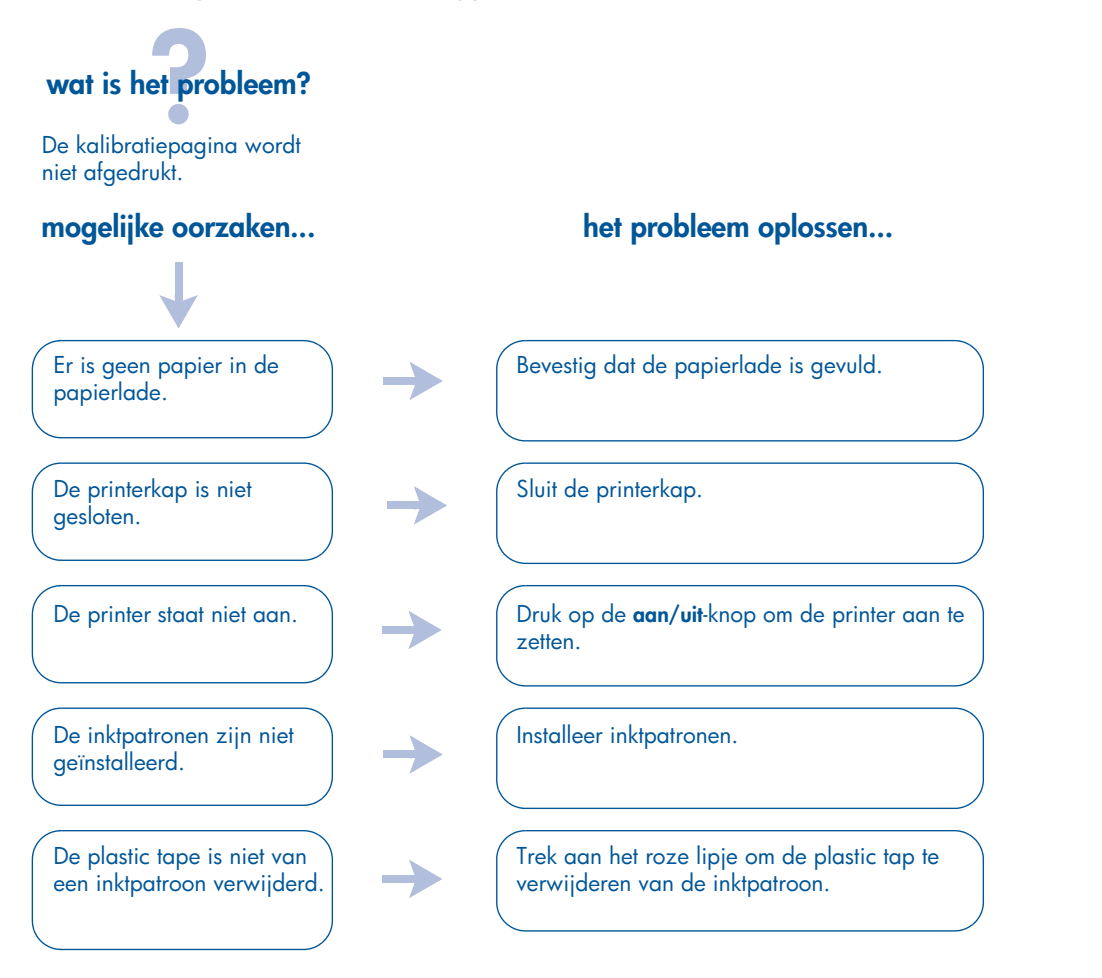

Als u al de bovenstaande oplossingen hebt geprobeerd, maar nog steeds geen kalibratiepagina wordt afgedrukt, verzendt u een afdruktaak naar de printer. De kalibratiepagina wordt afgedrukt na de afdruktaak.

nederlands **nederlands**

# **installatieproblemen oplossen, vervolg**

## **Windows**

Raadpleeg de informatie in dit gedeelte als u problemen hebt bij het installeren van uw HP printer. Als u hulp nodig hebt nadat de printer is geïnstalleerd, raadpleegt u de on line *gebruikershandleiding* in de Printer Assistant. Zie "de *gebruikershandleiding* openen" op pagina 4 van deze *naslaggids* voor instructies*.*

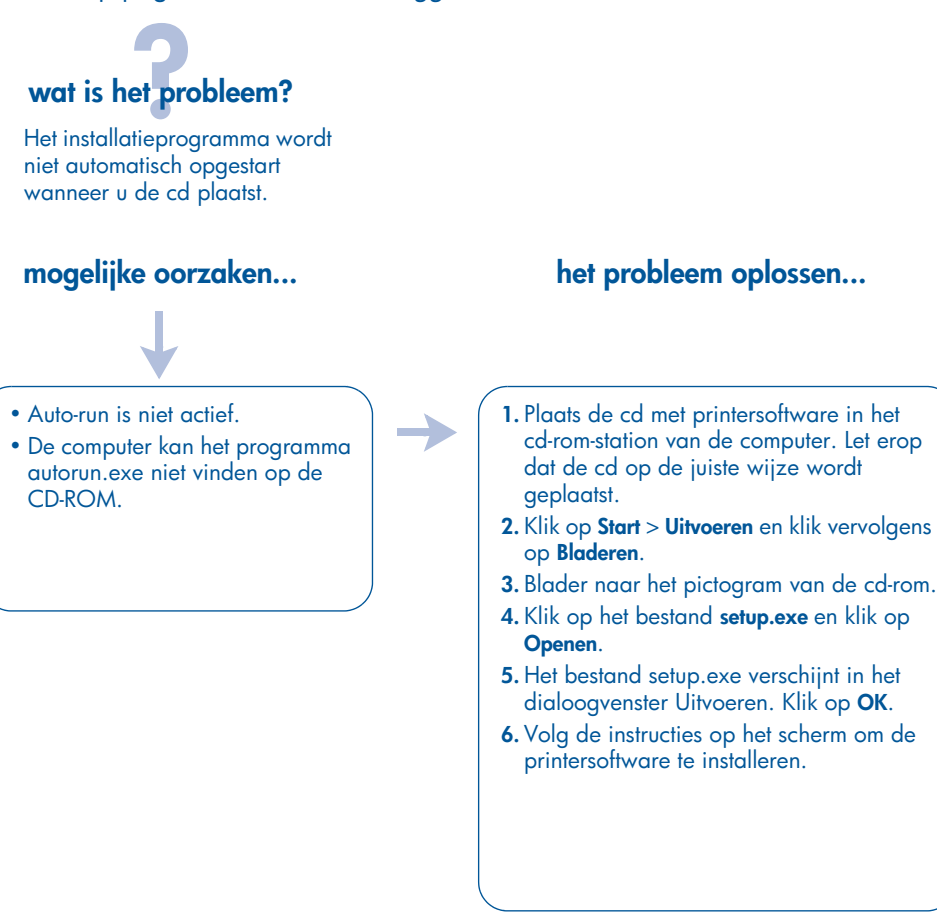

**nederlands nederlands**

# **installatieproblemen oplossen, vervolg Windows, vervolg**

# **wat is het probleem?**

De printersoftware is niet juist geïnstalleerd.

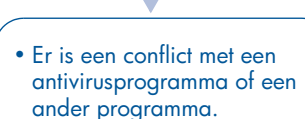

• Er is een conflict met een op uw printer aangesloten randapparaat.

#### **mogelijke oorzaken... het probleem oplossen...**

Verwijder de printersoftware en installeer deze opnieuw.

- **1.** Voer een van de volgende handelingen uit:
- •Plaats de cd-rom opnieuw in het cd-romstation en selecteer **Printersoftware verwijderen**. Volg de aanwijzingen op het scherm.
- •Open de **Printer Assistant** en selecteer **hulpprogramma's en updates** > **software verwijderen**.
- •Klik op **Start** > **Programma's** > **Hewlett-Packard** > **[hp deskjet printer]** > **software verwijderen**.
- **2.** Sluit antivirusprogramma's of andere softwareprogramma's die worden uitgevoerd op de computer.
- **3.** Als u de printersoftware opnieuw wilt installeren, plaatst u de cd-rom in het cd-rom-station en volgt u de aanwijzingen op het scherm.

Wanneer het installatieprogramma niet automatisch wordt opgestart, raadpleegt u "het probleem oplossen..." op pagina 9.

# **installatieproblemen oplossen, vervolg**

## **Windows USB**

Raadpleeg de informatie in dit gedeelte als u problemen hebt bij het installeren van uw HP printer. Als u hulp nodig hebt nadat de printer is geïnstalleerd, raadpleegt u de on line *gebruikershandleiding* in de Printer Assistant. Zie "de *gebruikershandleiding* openen" op pagina 4 van deze *naslaggids* voor instructies*.* 

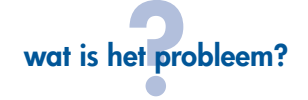

De USB-installatie werd voortijdig afgebroken. Na een nieuwe installatiepoging verscheen de wizard Nieuwe hardware gevonden niet en was de USB-poort niet beschikbaar.

#### **mogelijke oorzaken...**

Het besturingssysteem heeft de installatie voortijdig afgebroken.

#### **het probleem oplossen...**

Verwijder de printersoftware en installeer deze opnieuw.

- **1.** Voer een van de volgende handelingen uit: •Plaats de cd-rom opnieuw in het cd-romstation en selecteer **Printersoftware verwijderen**. Volg de aanwijzingen op het scherm.
	- •Open de Printer Assistant en selecteer **hulpprogramma's en updates** > **software verwijderen**.
	- •Klik op **Start** > **Programma's** > **Hewlett-Packard** > **[hp deskjet printer]** > **software verwijderen**.
- **2.** Sluit antivirusprogramma's of andere softwareprogramma's die worden uitgevoerd op de computer.
- **3.** Als u de printersoftware opnieuw wilt installeren, plaatst u de cd-rom in het cd-rom-station en volgt u de aanwijzingen op het scherm.

Wanneer het installatieprogramma niet automatisch wordt opgestart, raadpleegt u "het probleem oplossen..." op pagina 9.

# **installatieproblemen oplossen, vervolg Windows USB, vervolg**

# **wat is het probleem?**

Als ik een USB-kabel aansluit tussen de printer en de computer, verschijnt het bericht "Onbekend apparaat".

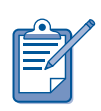

Als u Windows 2000 gebruikt, is er *geen* sprake van een probleem wanneer het bericht "Onbekend apparaat" verschijnt. Als u echter Windows 98, Me of XP gebruikt, is er *wel* sprake van een probleem wanneer het bericht "Onbekend apparaat" verschijnt. Ga als volgt te werk om het probleem op te lossen.

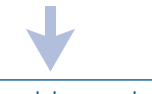

• Statische elektriciteit heeft zich opgehoopt in de kabel tussen de printer en uw computer

• U hebt mogelijk een defecte USB-kabel.

### **het probleem oplossen... het probleem oplossen...**

- **1.** Maak de USB-kabel van de printer los.
- **2.** Ontkoppel het netsnoer van de printer.
- **3.** Wacht ongeveer 30 seconden.
- **4.** Sluit het netsnoer op de printer aan.
- **5.** Sluit de USB-kabel aan op de printer.
- **6.** Vervang de USB-kabel of gebruik een parallelle kabel als het bericht "Onbekend apparaat" blijft verschijnen in het dialoogvenster Nieuwe hardware gevonden en u niet Windows 2000 gebruikt.

# **contact opnemen met de hp klantenondersteuning**

De HP klantenondersteuning kan altijd deskundig advies geven over het gebruik van uw HP printer of u helpen bij het oplossen van problemen met de printer.

## **ondersteuningsproces**

Het ondersteuningsproces van de HP werkt het best als u in deze volgorde hulp zoekt:

- **1.** Werken met de on line *gebruikershandleiding.* Zie *"werken met de on line gebruikershandleiding"* op pagina 4.
- **2.** Ga naar HP e-support.
	- Ga naar de ondersteuningspagina's van HP op het Web voor hulp bij een product.
	- Stuur een e-mailbericht naar HP.
- **3.** Neem per telefoon contact op met de HP ondersteuning.

Zie "hp ondersteuning per telefoon" voor meer informatie op pagina 14.

Ondersteuningsmogelijkheden en de beschikbaarheid ervan verschillen per product, land/regio en taal.

#### **hp ondersteuningswebsites**

Als u een Internetaansluiting hebt, kunt u een grote verscheidenheid aan informatie over uw printer verkrijgen.

Bezoek onze website voor de nieuwste printersoftware en ondersteuningsinformatie op: **www.hp.com/cposupport/loc/**

**regional.html** of **www.hp.com/go/support**

#### **hp ondersteuning per e-mail**

Met rechtstreeks e-mailcontact krijgt u direct antwoord op uw vragen van een ondersteuningstechnicus van HP. E-mailondersteuning is een uitstekende oplossing voor technische vragen of als u antwoorden nodig hebt die zijn toegesneden op uw specifieke behoeften.

Vul uw vragen in op het webformulier en u krijgt antwoord per e-mail.

## **software-updates**

U kunt op de volgende manieren printersoftware of updates verkrijgen:

- Download de printersoftware op de website van HP.
- Bel de HP klantenondersteuning om een cd met de software-update aan te vragen.

Zie "telefoonnummers voor ondersteuning" op pagina 15 voor telefoonnummers waarop u ondersteuning kunt verkrijgen.

# **hp ondersteuning per telefoon**

Binnen de periode voor gratis telefonische ondersteuning biedt HP kosteloos ondersteuning per telefoon voor uw printer.

#### **periode van gratis telefonische ondersteuning**

In de onderstaande lijst wordt de periode voor gratis telefonische ondersteuning in uw land/regio weergegeven. Standaardtelefoontarieven zijn van toepassing.

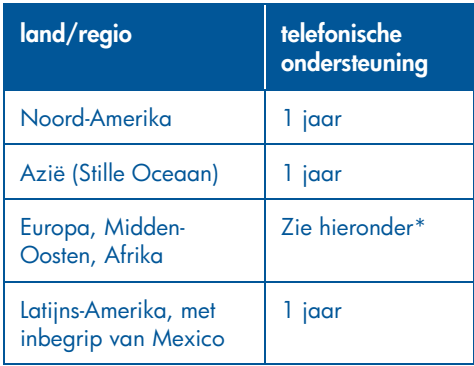

#### **\*Europa, Midden-Oosten en Afrika**

Bezoek de volgende website voor informatie en voor voorwaarden voor de telefonische ondersteuning in uw land/regio wanneer u telefonische ondersteuning in Europa wenst. **http://www.hp.com/go/support**

U kunt ook navraag doen bij uw dealer of HP bellen op het telefoonnummer dat wordt vermeld voor uw land/regio. Zie "telefoonnummers voor ondersteuning" op pagina 15 voor het telefoonnummer van de HP ondersteuning.

Naar aanleiding van onze doorlopende inspanningen om onze telefonische

ondersteuningsdiensten te verbeteren adviseren wij u om regelmatig onze website te bezoeken voor nieuwe informatie over onze diensten en leveringen.

#### **voordat u belt**

Probeer voordat u belt voor hulp de volgende gratis ondersteuningsmogelijkheden:

- *gebruikershandleiding*; *zie "de elektronische gebruikershandleidingweergeven" op pagina 4*
- *installatieposter*
- HP e-support

Als u het probleem niet op deze manieren kunt oplossen, belt u een servicetechnicus van HP terwijl u in de buurt van uw computer en printer blijft. Als u een snelle service wenst, zorgt u ervoor dat u kunt aangeven wat u hebt geprobeerd om het probleem op te lossen.

HP heeft de volgende informatie nodig om u te helpen:

- Het modelnummer van de printer (op het etiket aan de voorzijde van de printer)
- Het serienummer van de printer (aan de onderzijde van de printer)
- Het besturingssysteem van de computer
- De versie van het printerdriver (ook wel printersoftware genoemd)
	- **–** Windows: open Printer Assistant, selecteer **klantenondersteuning** > **ondersteuningsinformatie** > **systeeminformatie** en blader naar **printerinformatie**.

- **–** Macintosh: het versienummer wordt rechtsboven in het dialoogvenster Afdrukken weergegeven.
- Berichten die werden weergegeven toen het probleem zich voordeed
- Antwoorden op deze vragen:
	- **–** Is dit eerder gebeurd? Kunt u het probleem laten optreden?
	- **–** Hebt u hardware of software toegevoegd rond de tijd dat dit probleem ontstond?

#### **telefoonnummers voor ondersteuning**

Als u hulp nodig hebt bij het oplossen van een probleem, neemt u contact op met HP via het telefoonnummer rechts in de onderstaande tabel. Bezoek de HP website voor de recentste telefoonnummers voor uw land/regio: **http://www.hp.com/cpso-support/guide/ psd/expectations.html**

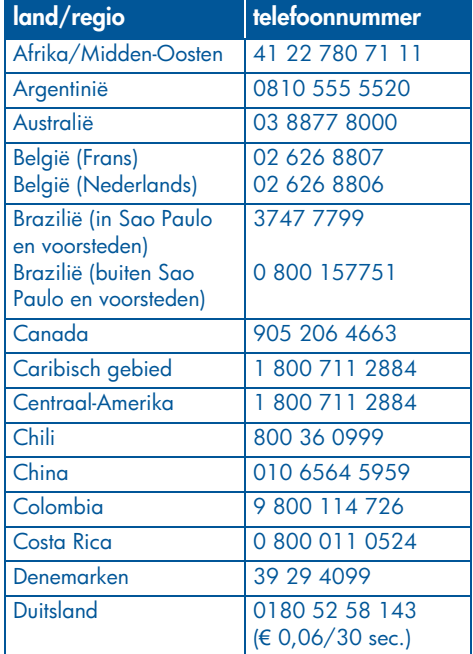

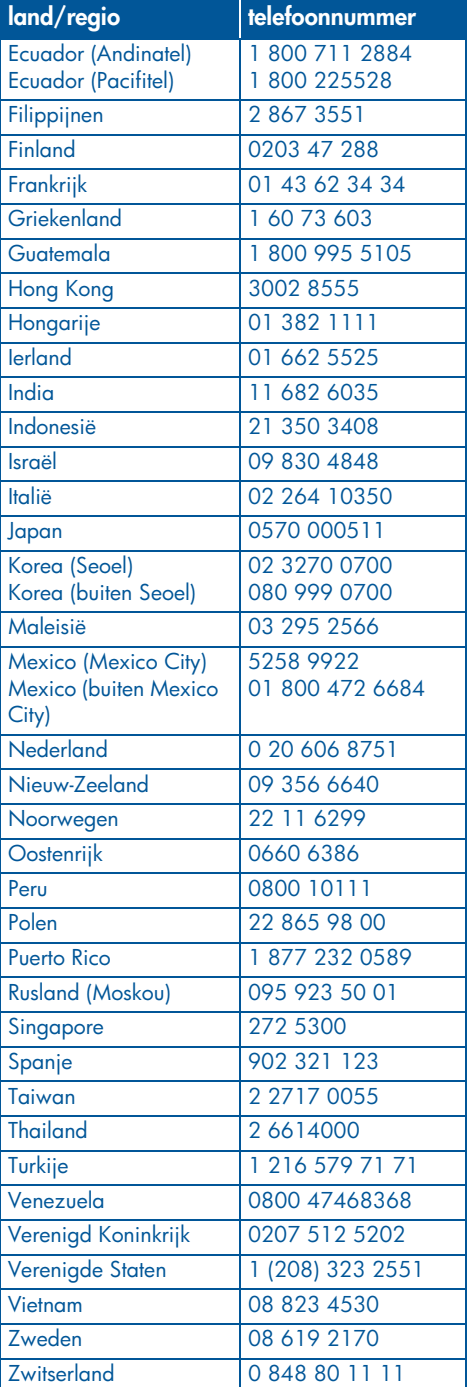

# nederlands **nederlands**

#### **na de periode van gratis telefonische ondersteuning**

Neem contact op met uw HP leverancier of bel het nummer voor telefonische ondersteuning voor uw land/regio als u informatie wenst over de beschikbare ondersteuningsopties wanneer de periode voor gratis telefonische ondersteuning is verstreken. Zie "telefoonnummers voor ondersteuning" op pagina 15.

## **reparaties door hp**

Als uw HP printer moet worden gerepareerd, neemt u contact op met de telefonische ondersteuning van HP. Een opgeleide servicetechnicus van HP stelt vast wat het probleem is en coördineert het reparatieproces.

Zie "telefoonnummers voor ondersteuning" op pagina 15 voor een lijst met telefoonnummers van de HP ondersteuning.

De HP ondersteuning zoekt de best mogelijke oplossing voor u. Dat kan een reparatie betekenen door een geautoriseerde serviceleverancier of door een HP vestiging. Deze service is gratis tijdens de beperkte garantieperiode van uw HP printer. Na de garantieperiode worden reparatiekosten in rekening gebracht.

## **garantieverlenging**

Neem contact op met uw HP dealer als u de duur van de beperkte garantie op uw printer wilt verlengen.

Als uw HP dealer geen servicecontracten afsluit, kunt u rechtstreeks contact opnemen met HP voor informatie over onze serviceovereenkomsten.

# **hp printer beperkte garantieverklaring**

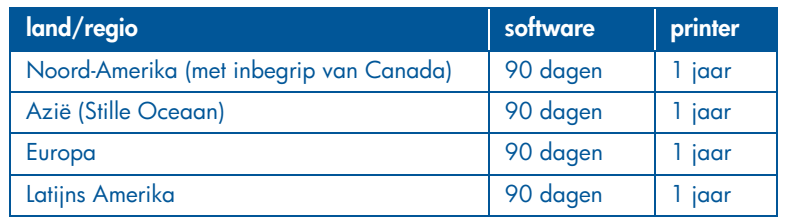

#### **A. duur van beperkte garantie**

Hewlett-Packard (HP) garandeert de eindgebruiker dat bovenstaande HP producten vrij van materiaal- en fabricagedefecten zijn gedurende de hierboven aangegeven periode, die begint op de datum van aankoop door de klant. De klant moet een bewijs van de datum van aankoop kunnen overleggen.

- 1. Met betrekking tot softwareproducten is de beperkte garantie van HP uitsluitend geldig voor het niet kunnen uitvoeren van programmeringsinstructies. HP garandeert niet dat de werking van een product ononderbroken of vrij van fouten is.
- 2. De beperkte garantie van HP geldt alleen voor defecten die zich voordoen als resultaat van een normaal gebruik van het product en is niet van toepassing op het volgende:
	- onjuist of onvoldoende onderhoud of wijziging van het product;
	- software, interfaces, afdrukmateriaal, onderdelen of benodigdheden die niet door HP worden geleverd of ondersteund;
	- Gebruik dat niet overeenstemt met de specificaties van het product.
- 3. Voor HP printerproducten is het gebruik van inktpatronen die niet door HP zijn geleverd of een nagevulde inktpatroon niet van invloed op de garantie aan de klant of een contract voor ondersteuning dat tussen de klant en de klant is gesloten. Als echter een defect aan of beschadiging van de printer toegewezen kan worden aan gebruik van een (nagevulde) inktpatroon die niet van HP afkomstig is, zal HP de gebruikelijke tijd en materiaalkosten voor het repareren van de printer voor het betreffende defect of de betreffende beschadiging in rekening brengen.
- 4. Als HP tijdens de van toepassing zijnde garantieperiode kennisgeving ontvangt van een defect in een softwareproduct, in afdrukmateriaal of in een inktpatroonproduct dat onder de garantie van HP valt, wordt het defecte product door HP vervangen. Als HP tijdens de van toepassing zijnde garantieperiode kennisgeving ontvangt van een defect in een hardwareproduct dat onder de garantie van HP valt, wordt naar goeddunken van HP het defecte product door HP gerepareerd of vervangen.
- 5. Als het defecte product niet door HP respectievelijk gerepareerd of vervangen kan worden, zal HP de aankoopprijs voor het defecte product dat onder de garantie valt, terugbetalen binnen een redelijke termijn nadat HP kennisgeving van het defect heeft ontvangen.
- 6. HP is niet verplicht tot reparatie, vervanging of terugbetaling tot de klant het defecte product aan HP geretourneerd heeft.
- 7. Een eventueel vervangingsproduct mag nieuw of bijna nieuw zijn, vooropgesteld dat het ten minste dezelfde functionaliteit heeft als het product dat wordt vervangen.
- 8. De beperkte garantie van HP is geldig in elk land/regio waar het gegarandeerde product door HP wordt gedistribueerd, met uitzondering van het Midden-Oosten, Afrika, Argentinië, Brazilië, Mexico, Venezuela en de tot Frankrijk behorende zogenoemde "Départements d'outre-mer". Voor de hierboven als uitzondering vermelde landen, is de garantie uitsluitend geldig in het land van aankoop. Contracten voor extra garantieservice, zoals service op de locatie van de klant, zijn verkrijgbaar bij elk officieel HP-servicekantoor in landen waar het product door HP of een officiële importeur wordt gedistribueerd.

9. Elke van toepassing zijnde garantie voor inktpatronen zal niet gelden voor HP inktpatronen die zijn nagevuld, verkeerd gebruikt of defect zijn geraakt door een ondeskundige technische ingreep.

#### **B. garantiebeperkingen**

IN ZOVERRE DOOR HET PLAATSELIJK RECHT IS TOEGESTAAN, BIEDEN NOCH HP, NOCH LEVERANCIERS (DERDEN) ANDERE UITDRUKKELIJKE OF STILZWIJGENDE GARANTIES OF VOORWAARDEN MET BETREKKING TOT DE PRODUCTEN VAN HP EN WIJZEN ZIJ MET NAME DE STILZWIJGENDE GARANTIES EN VOORWAARDEN VAN VERKOOPBAARHEID, BEVREDIGENDE KWALITEIT EN GESCHIKTHEID VOOR EEN BEPAALD DOEL AF.

#### **C. beperkte aansprakelijkheid**

- 1. Voor zover bij de plaatselijke wetgeving toegestaan is het verhaal dat in deze beperkte garantie wordt toegestaan het enige en exclusieve verhaal voor de klant.
- 2. IN ZOVERRE DOOR HET PLAATSELIJK RECHT IS TOEGESTAAN, MET UITZONDERING VAN DE SPECIFIEKE VERPLICHTINGEN IN DEZE GARANTIEVERKLARING, ZIJN HP EN LEVERANCIERS (DERDEN) ONDER GEEN BEDING AANSPRAKELIJK VOOR DIRECTE, INDIRECTE, SPECIALE EN INCIDENTELE SCHADE OF GEVOLGSCHADE, ZIJ HET OP BASIS VAN CONTRACT, BENADELING OF ENIG ANDERE JURIDISCHE THEORIE EN OF HP AL DAN NIET VAN DE MOGELIJKHEID VAN DERGELIJKE SCHADE OP DE HOOGTE IS.

#### **D. lokale wetgeving**

- 1. Deze garantieverklaring verleent de klant specifieke juridische rechten. De klant kan over andere rechten beschikken die in de V.S. van staat tot staat, in Canada van provincie tot provincie en elders van regio tot regio kunnen verschillen.
- 2. In zoverre deze garantieverklaring niet overeenstemt met de plaatselijke wetgeving, zal deze garantieverklaring als aangepast en in overeenstemming met dergelijke plaatselijke wetgeving worden beschouwd. Krachtens een dergelijke plaatselijke wetgeving is het mogelijk dat bepaalde afwijzingen en beperkingen in deze garantieverklaring niet op de klant van toepassing zijn. Sommige staten in de Verenigde Staten en bepaalde overheden buiten de Verenigde Staten (inclusief provincies in Canada) kunnen bijvoorbeeld:
- voorkomen dat de afwijzingen en beperkingen in deze garantieverklaring de wettelijke rechten van een klant beperken (bijvoorbeeld het Verenigd Koninkrijk);
- op andere wijze de mogelijkheid van een fabrikant beperken om dergelijke nietaansprakelijkheidsverklaringen of beperkingen af te dwingen;
- de klant aanvullende garantierechten verlenen, de duur van de impliciete garantie bepalen waarbij het niet mogelijk is dat de fabrikant zich niet aansprakelijk verklaart, of beperkingen ten aanzien van de duur van impliciete garanties niet toestaan.
- 3. MET BETREKKING TOT CONSUMENTEN-TRANSACTIES IN AUSTRALIË EN NIEUW-ZEELAND WORDEN DE WETTELIJK VOORGESCHREVEN RECHTEN DIE VAN TOEPASSING ZIJN OP DE AANKOOP VAN HP-PRODUCTEN AAN DERGELIJKE KLANTEN DOOR DE VOORWAARDEN IN DEZE GARANTIEVERKLARING NIET TENIETGEDAAN, BEPERKT OF VERANDERD, BEHALVE VOOR ZOVER WETTELIJK IS TOEGESTAAN.

**nederlands ederlands** 

# **printerspecificaties**

#### **afdruksnelheid voor zwarte tekst\***

SnelConcept: maximaal 17 pagina's per minuut Dagelijks gebruik: maximaal 8 pagina's per minuut Normaal: maximaal 6 pagina's per minuut Inkjet papier/Best/1200 dpi tekstweergave: maximaal 2 pagina's per minuut

#### **afdruksnelheid voor gemengde tekst met kleurenafbeeldingen\***

SnelConcept: maximaal 12 pagina's per minuut Dagelijks gebruik: maximaal 6 pagina's per minuut Normaal: maximaal 4 pagina's per minuut Inkjet papier/Best/1200 dpi tekstweergave: maximaal 0,5 pagina per minuut

Deze waarden zijn benaderingen. De exacte snelheid is afhankelijk van de systeemconfiguratie, de gebruikte toepassing en de complexiteit van het document.

#### **geheugen**

**Alle modellen:** 8 MB ingebouwd RAM

#### **stroomverbruik**

**Alle modellen:** Uitgeschakeld maximaal 2 watt In rust gemiddeld 4 watt Tijdens afdrukken gemiddeld 30 watt

# **kleurenafdrukken maken met 6 inktsoorten**

#### **Maak kleurenafdrukken met zes inktsoorten om de kwaliteit van uw foto's te verbeteren.**

Als u kleurenafdrukken met zes inktsoorten wilt maken, moet u een fotopatroon (hp 58) en een driekleurenpatroon (hp 57) installeren. U kunt een fotopatroon (hp 58) afzonderlijk aanschaffen als deze niet wordt meegeleverd bij uw product.

#### **Gebruik de instelling 4800 x 1200 dpi geoptimaliseerd wanneer u de hoogste afdrukresolutie wilt gebruiken bij het afdrukken van foto's.**

Wanneer u de instelling 4800 x 1200 dpi geoptimaliseerd in de printerdriver selecteert,

wordt met de driekleurenpatroon afgedrukt in de modus 4800 x 1200 dpi geoptimaliseerd. Als u de fotopatroon (hp 58) ook hebt geïnstalleerd, wordt de afdrukkwaliteit verder verbeterd.

## **geluidsniveau conform ISO 9296**

#### **Beste modus:**

Geluidssterkte, LWAd zonder module voor automatisch dubbelzijdig afdrukken: 5,3 Bel (A) [53 dB (A)]

Geluidsdruk, LpAm (afstand van omstanders tot geluidsbron) zonder module voor automatisch dubbelzijdig afdrukken: 40 dB (A)

#### **Normale modus:**

Geluidssterkte, LWAd zonder module voor automatisch dubbelzijdig afdrukken: 5,9 Bel (A) [59 dB (A)]

Geluidsdruk, LpAm (afstand van omstanders tot geluidsbron) zonder module voor automatisch dubbelzijdig afdrukken: 47 dB (A)

#### **stroomvereisten**

Het voedingsblok met artikelnummer 0950-4081 heeft de volgende voedingsvereisten:

Ingangsspanning: 120 V AC (± 10%)

Ingangsfrequentie: 60 Hz (± 3 Hz)

Het voedingsblok met artikelnummer 0950-4082 heeft de volgende voedingsvereisten:

Ingangsspanning: 100 tot 240 V AC (± 10%) Ingangsfrequentie: 50 tot 60 Hz (± 3 Hz)

# **modelnummer**

Voor identificatie in verband met overheidsvoorschriften is uw product voorzien van een modelidentificatienummer. Het modelidentificatienummer voor uw product is VCVRA-0101. Dit modelidentificatienummer moet worden onderscheiden van de productnaam (bijvoorbeeld HP Deskjet 5550) of het productnummer (bijvoorbeeld C6487C).

NewportRG.book Page 20 Thursday, April 25, 2002 12:04 AM

 $\bigcirc$ 

**nederlands nederlands**

.<br>40

 $\overline{\bigoplus}$ 

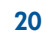

 $\Rightarrow$ 

 $|\hat{\Phi}|$